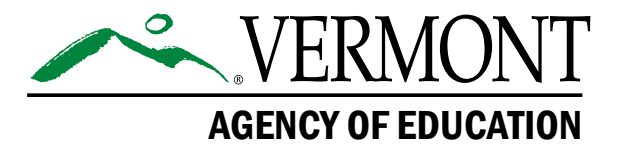

### **Vermont Comprehensive Assessment Program (VTCAP)**

# **Accessibility and Accommodations Guidelines Spring 2024**

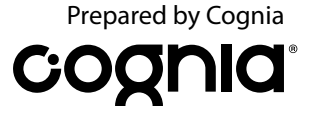

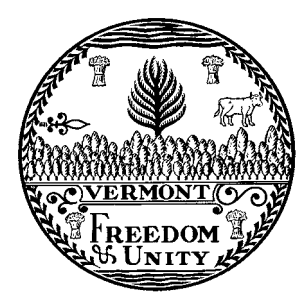

**Content and Copyright Information**<br>This manual was developed by CogniaTM under a contract with the Vermont Agency of Education (AOE)<br>to develop, administer, score, and create reports for the Vermont Innovative Statewide A

### **Version History**

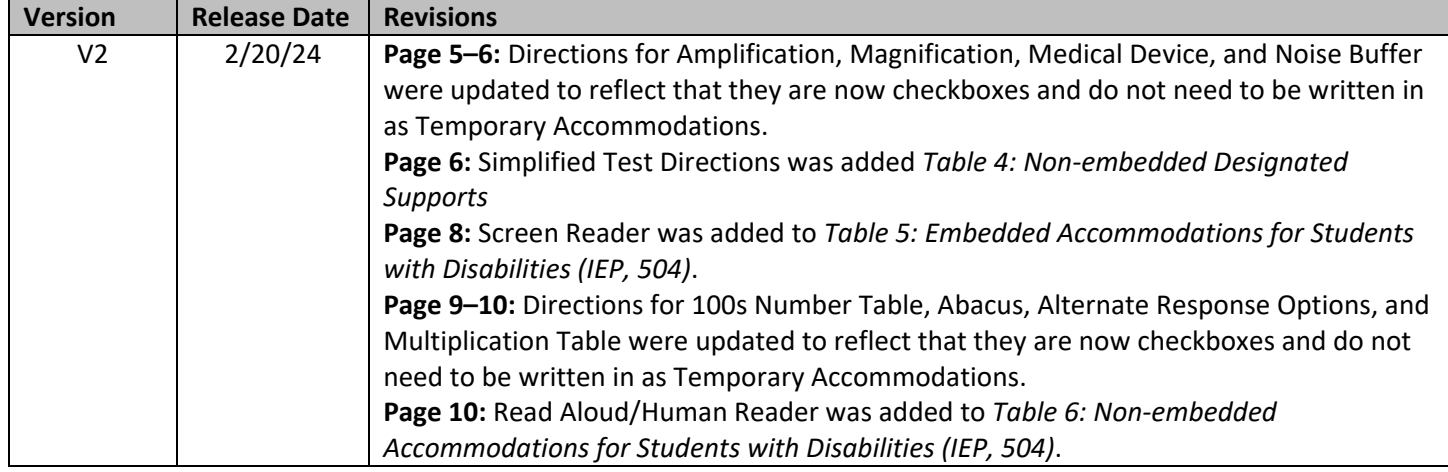

### **Table of Contents**

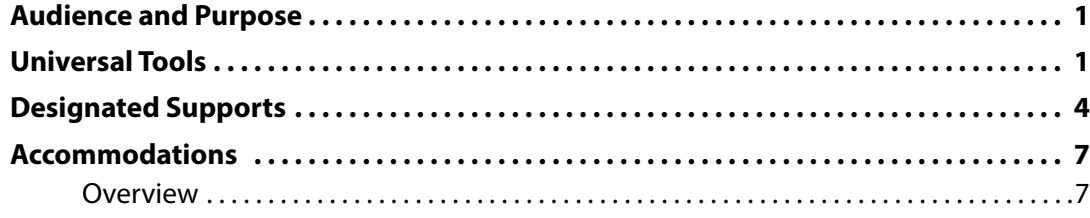

### <span id="page-4-0"></span>**Audience and Purpose**

This document provides guidance to districts and decision-making teams to ensure the Vermont Comprehensive Assessment Program (VTCAP) summative assessments provide valid results for all participating students.

### **Universal Tools**

Table 1 lists the tools available to all students through the computer-based test (CBT) platform. Students should be familiar with using these tools prior to testing through classroom instruction or practice testing.

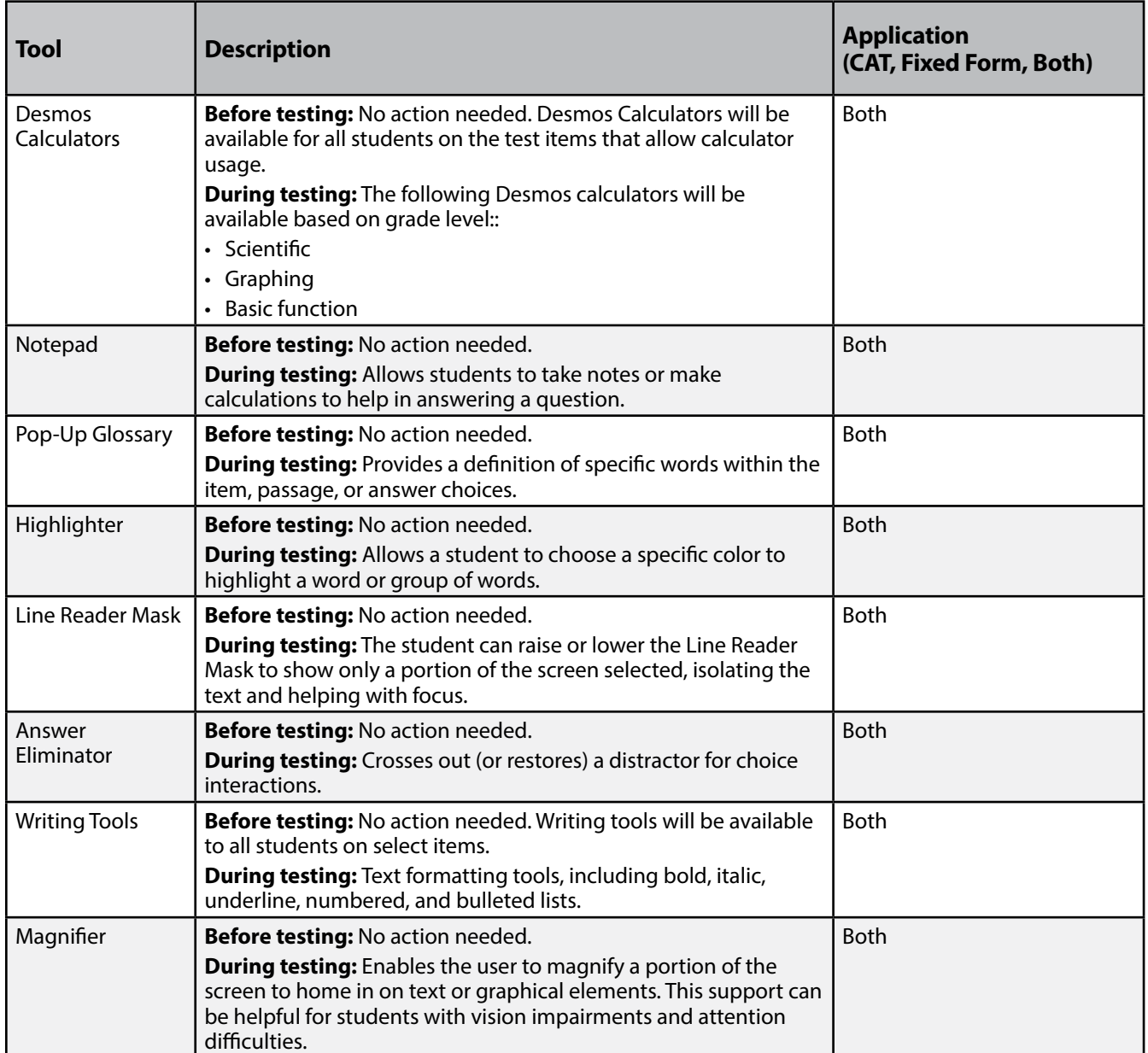

#### **Table 1: Embedded Universal Tools**

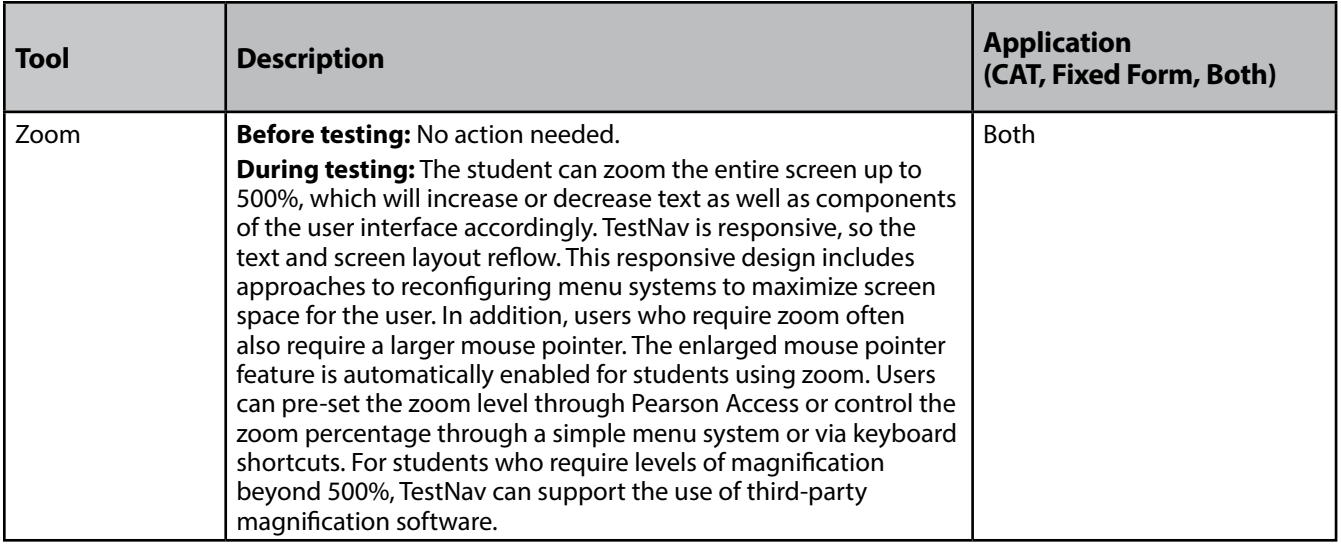

Table 2 lists the tools available to all students outside of the CBT platform. Students should be familiar with using these tools prior to testing through classroom instruction or practice testing.

| <b>Tool</b>                                     | <b>Description</b>                                                                                                    | <b>Application</b><br>(CAT, Fixed Form, Both) |
|-------------------------------------------------|----------------------------------------------------------------------------------------------------|-----------------------------------------------|
| <b>Breaks</b>                                   | <b>Materials needed: None</b><br><b>During testing:</b> Students taking paper-based tests may be given<br>breaks based on individual need, predetermined intervals, or<br>between sections of the assessment. Students taking computer-<br>based tests may be given breaks between test sessions.                                                                                                    | <b>Both</b>                                   |
| <b>English Dictionary</b><br>(Math and Science) | <b>Materials needed:</b> Dictionaries are provided to students by their<br>school and should be the same ones used for routine classroom<br>instruction.<br><b>During testing:</b> An English dictionary can be made available<br>locally.                                                                                                    | <b>Both</b>                                   |
| Scratch Paper                                   | Materials needed: Test Administrators (TAs) must supply at<br>least one page of blank scratch paper per student. If graph paper<br>is used during mathematics instruction, it is recommended<br>that schools provide graph paper as scratch paper during<br>mathematics testing.<br>Students with visual impairments may also use braille paper,<br>raised line paper, bold line paper, raised line graph paper, bold<br>line graph paper, an abacus, etc.<br><b>During testing:</b> Scratch paper may be provided locally for<br>students to use to make notes, write computations, or record<br>responses to items. When appropriate, assistive technology<br>devices may be used to serve as scratch paper. | <b>Both</b>                                   |
| <b>Thesaurus</b><br>(Math and Science)          | <b>Materials needed:</b> Thesauruses are provided to students by<br>their school and should be the same ones used for routine<br>classroom instruction.<br><b>During testing:</b> A thesaurus can be made available locally.                                                                                                    | <b>Both</b>                                   |

**Table 2: Non-Embedded Universal Tools** 

# <span id="page-7-0"></span>**Designated Supports**

Table 3 lists the designated supports features available to students through the CBT platform. **For students taking the CBT, designated supports must be assigned in ADAM prior to testing .**

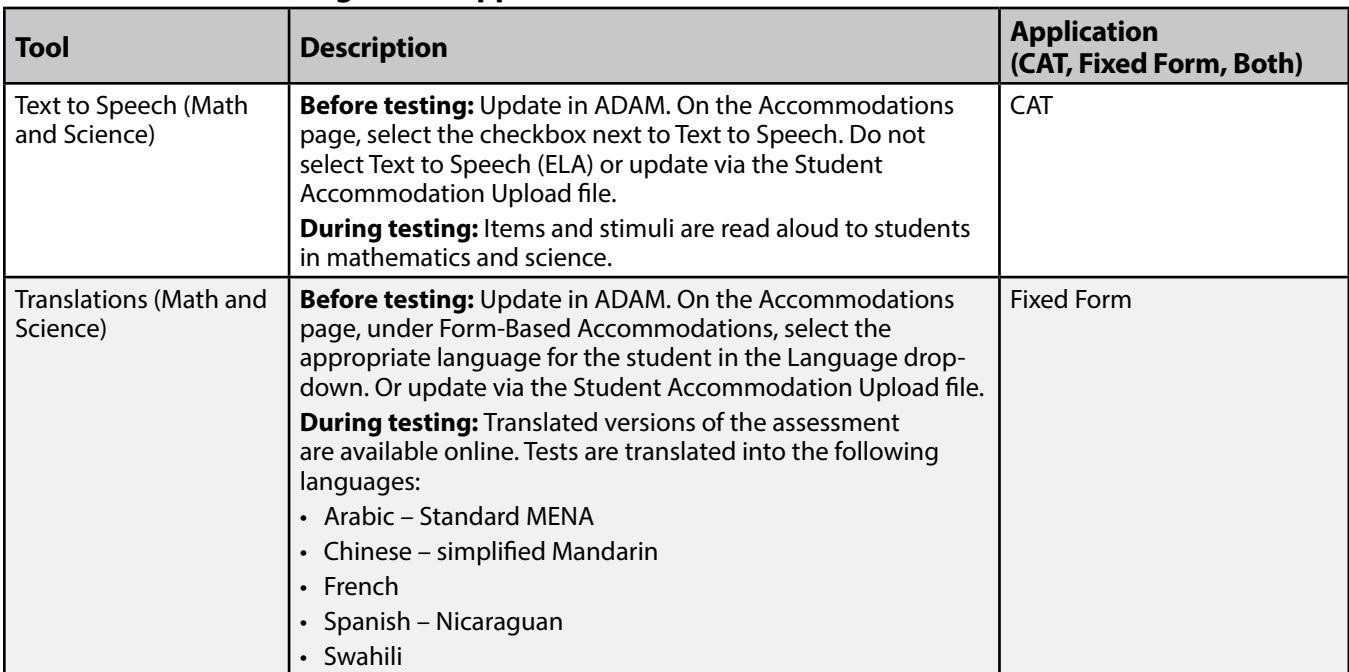

#### **Table 3: Embedded Designated Supports**

Table 4 lists the designated supports available to students outside of the CBT platform.

| Tool                                                       | <b>Description</b>                                                                                                    | <b>Application</b><br>(CAT, Fixed Form, Both) |
|------------------------------------------------------------|----------------------------------------------------------------------------------------------------|-----------------------------------------------|
| Amplification                                              | Before Testing: Update in ADAM. On the Accommodations<br>page, under Local Accommodations, select the checkbox<br>next to Amplification. Or update via the Student<br>Accommodation Upload file.                                                                                                    | Both                                          |
|                                                            | Materials needed: Materials needed may vary depending<br>on the audio device being used by the student during the<br>testing session.                                                                                                    |                                               |
|                                                            | During testing: Students may adjust the volume via their<br>headphones or other external amplification devices beyond<br>the computer's built-in speaker settings.                                                                                                    |                                               |
| <b>Bilingual Dictionary</b><br>(Math, Science,<br>Writing) | Before Testing: Update in ADAM. On the Accommodations<br>page, under Custom Accommodations and Supports, select<br>the checkbox next to Native Language Word-to-Word<br>Dictionary. Or update via the Student Accommodation<br>Upload file.<br>Materials needed: Dictionaries are provided to students by<br>their school and should be the same ones used for routine<br>classroom instruction | <b>Both</b>                                   |
|                                                            | During testing: An appropriate bilingual/dual-language<br>word-to-word dictionary can be made available to students<br>locally for the writing prompt portion of the English<br>Language Arts (ELA) assessment.                                                                                                    |                                               |
| Color Overlays                                             | Before Testing: Update in ADAM. On the Accommodations<br>page, under Local Accommodations, select the checkbox<br>next to Color Overlay. Or update via the Student<br>Accommodation Upload file.                                                                                                    | Both                                          |
|                                                            | Materials needed: TAs provide students with color overlays.<br><b>During testing:</b> Color transparencies may be provided<br>locally for students taking the paper test who have attention<br>difficulties, visual impairments, or print disabilities who use<br>this support in classroom-based learning.                                                                                     |                                               |
| Magnification                                              | Before Testing: Update in ADAM. On the Accommodations<br>page, under Pearson, select the checkbox next to<br>Magnification/Zoom. Or update via the Student<br>Accommodation Upload file.                                                                                                    | Both                                          |
|                                                            | Materials needed: TAs provide students with magnification/<br>enlargement device.                                                                                                    |                                               |
|                                                            | <b>During testing:</b> Students who rely on extreme levels of<br>magnification or other vision-enhancing tools may be<br>provided access to assistive technology devices or software<br>such as ZoomText or Windows Magnifier.                                                                                                    |                                               |

**Table 4: Non-embedded Designated Supports** 

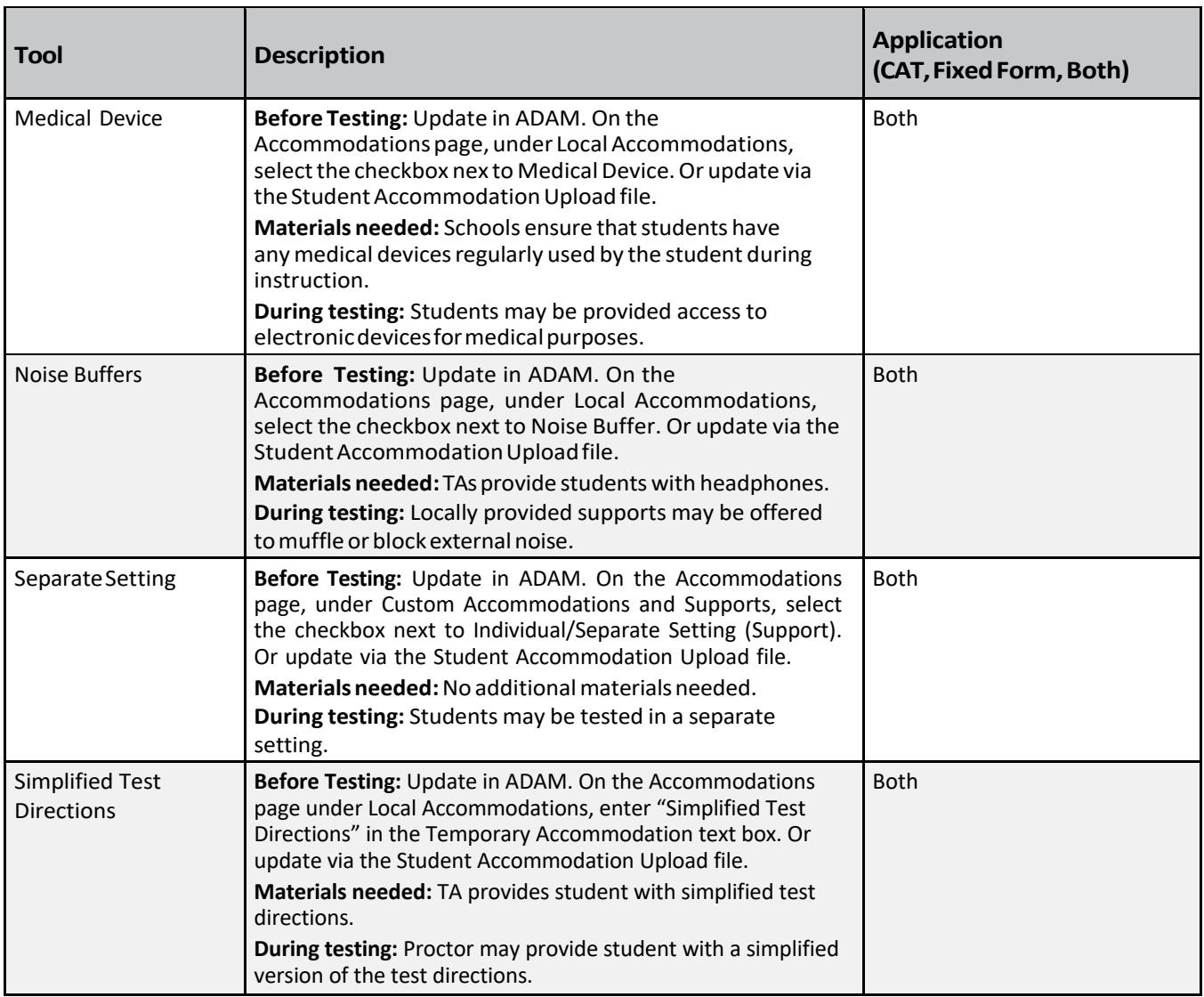

# <span id="page-10-0"></span>**Accommodations**

### **Overview**

It is important to ensure that performance in the classroom and on assessments is influenced minimally, if at all, by a student's disability or any characteristics that are unrelated to the content being assessed.

For the VTCAP, accommodations are considered adjustments to the testing conditions, test format, or test administration that provide equitable access during assessments for students with disabilities. Test administration should not be the first occasion on which an accommodation is introduced to the student. In addition, TAs should be education professionals who are familiar with the student, and who are typically responsible for providing the accommodation in the classroom. To the extent possible, accommodations should

- provide equitable access during instruction and assessments and
- mitigate the effects of a student's disability.

Accommodations should not

- reduce learning or performance expectations,
- change the construct being assessed, or
- compromise the integrity or validity of the assessment.

To the extent possible, accommodations should adhere to the following principles:

- Accommodations enable students to participate more fully and fairly in instruction and assessments and to demonstrate their knowledge and skills.
- Accommodations should be based upon an individual student's needs rather than on the category of a student's disability, level of or access to grade-level instruction, amount of time spent in a general classroom, current program setting, or availability of staff.
- Accommodations should be based on a documented need in the instruction/assessment setting and should not be provided for the purpose of giving the student an enhancement that could be viewed as an unfair advantage.
- Accommodations for students with disabilities should be described and documented in the student's appropriate plan (i.e., IEP or 504 plan).
- Accommodations should become part of the student's program of daily instruction as soon as possible after completion and approval of the appropriate plan.
- Accommodations should be monitored for effectiveness.

Table 5 lists the accommodations for students with disabilities that require changes in the assessment format and method in which the assessment is administered. This table contains those accommodations that are embedded in the online testing platform. **For students taking the CBT, embedded accommodations must be assigned in ADAM prior to testing.** 

| <b>Tool</b>                         | <b>Description</b>                                                                                                    | <b>Application</b><br>(CAT, Fixed Form, Both)        |
|-------------------------------------|----------------------------------------------------------------------------------------------------|------------------------------------------------------|
| American Sign<br>Language (ASL)     | Before testing: Update in ADAM. On the Accommodations page,<br>under Form-Based Accommodations, select American Sign Language<br>from the Sign Language dropdown. Or update via the Student<br>Accommodation Upload file.                                                                                                    | <b>Fixed Form</b>                                    |
|                                     | During testing: The ASL video player is a pop-up window the<br>student can position anywhere in the item. The student can start<br>and stop the ASL video and use the slider bar to move forward and<br>backward in the video.                                                                                                    |                                                      |
| Closed<br>Captioning<br>(CC)        | Before testing: Update in ADAM. On the Accommodations Page,<br>under Form-Based Accommodations, select the correct language for<br>Closed Caption from the Closed Caption dropdown. Or update via the<br>Student Accommodation Upload file.                                                                                                    | Fixed Form (This is for the<br>listening items only) |
|                                     | <b>During testing:</b> CC aids deaf or hard-of-hearing students by<br>providing on-screen text of the audio portion of videos. To launch<br>closed captions, a student selects the CC icon at the bottom of the<br>video window. Note that the use of this feature requires that the<br>configuration files be created with the text and timing that matches<br>the video(s). |                                                      |
| <b>Color Contrast</b>               | Before testing: Update in ADAM. On the Accommodations Page,<br>under Pearson Accommodations, select the correct color contrast<br>setting in the Color Contrast dropdown. Or update via the Student<br>Accommodation Upload file.                                                                                                    | <b>CAT and Fixed Form</b>                            |
|                                     | During testing: This causes the student to be presented with an<br>extension selection page during the login process. The student may<br>select from available third-party extensions to be downloaded and<br>used during test delivery.                                                                                                    |                                                      |
| Speech-to-Text<br>(ELA and Science) | Before testing: Update in ADAM. On the Accommodations Page,<br>under Pearson Accommodations, check the box next to Enable<br>Extensions. This will enable the extensions (word prediction and<br>speech-to-text) in the TestNav app.                                                                                                    | <b>CAT and Fixed Form</b>                            |
|                                     | During testing: Speech-to-text and word prediction will be available<br>in TestNav for open-ended responses. Students will enable the<br>Co: Writer or Read& Write web extension they are most familiar with.                                                                                                    |                                                      |
| Screen Reader                       | Before testing: Update in ADAM. On the Accommodations page,<br>under Form-Based Accommodations, select the checkbox next to<br>Screen Reader. Or update via the Student Accommodation Upload<br>file.                                                                                                    | <b>Fixed Form</b>                                    |
|                                     | <b>Materials needed:</b> Student will need to connect their assistive<br>technology device. Pearson currently supports NVDA, JAWS, and<br>VoiceOver screen readers for use with TestNay.                                                                                                    |                                                      |
|                                     | During testing: students can use a screen reader to read test content<br>(and TestNav user interface elements) either thorough audio output<br>or on a braille display.                                                                                                    |                                                      |

**Table 5: Embedded Accommodations for Students with Disabilities (IEP, 504)**

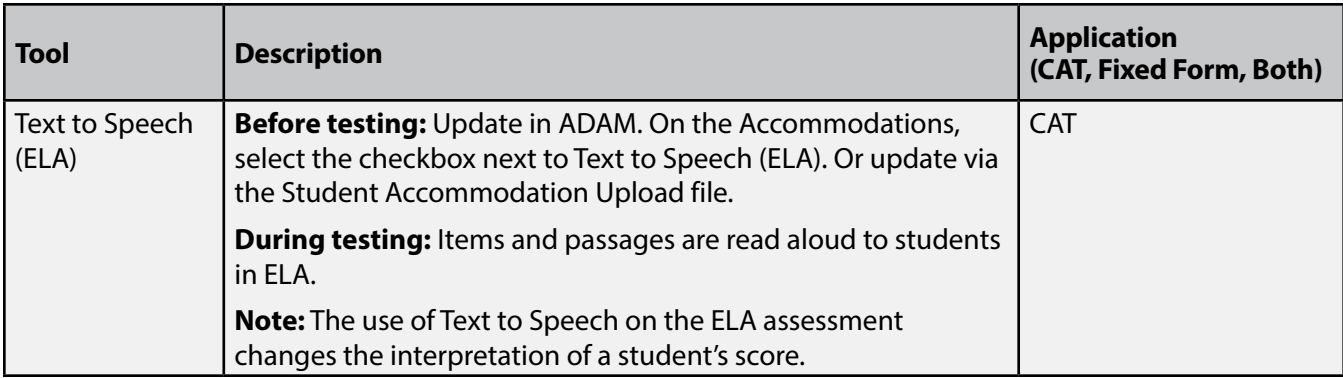

Table 6 lists the accommodations for students with disabilities that describe changes in the assessment format and method in which the assessment is administered. This table contains those accommodations that are outside of the online testing platform.

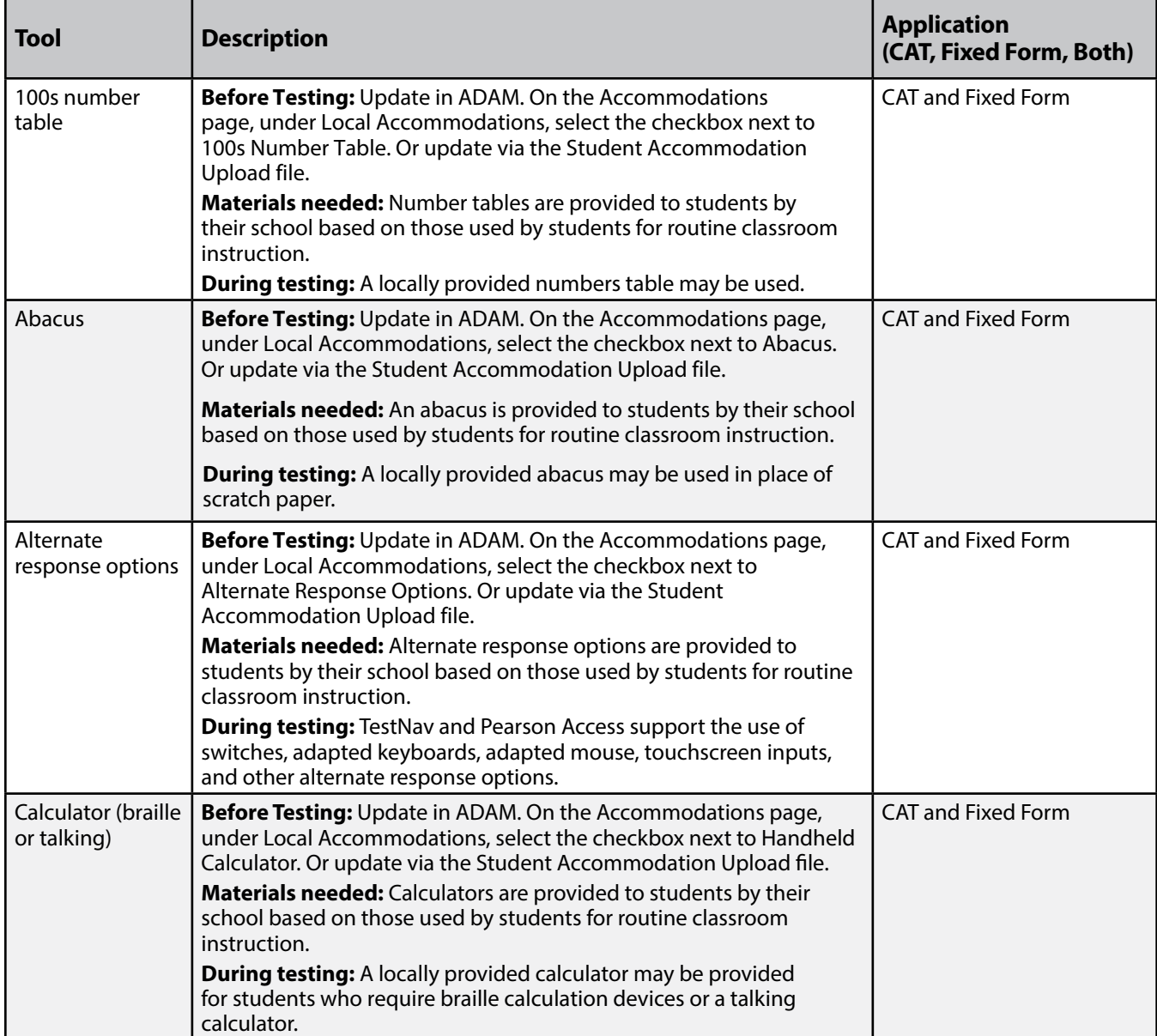

### **Table 6: Non-embedded Accommodations for Students with Disabilities (IEP, 504)**

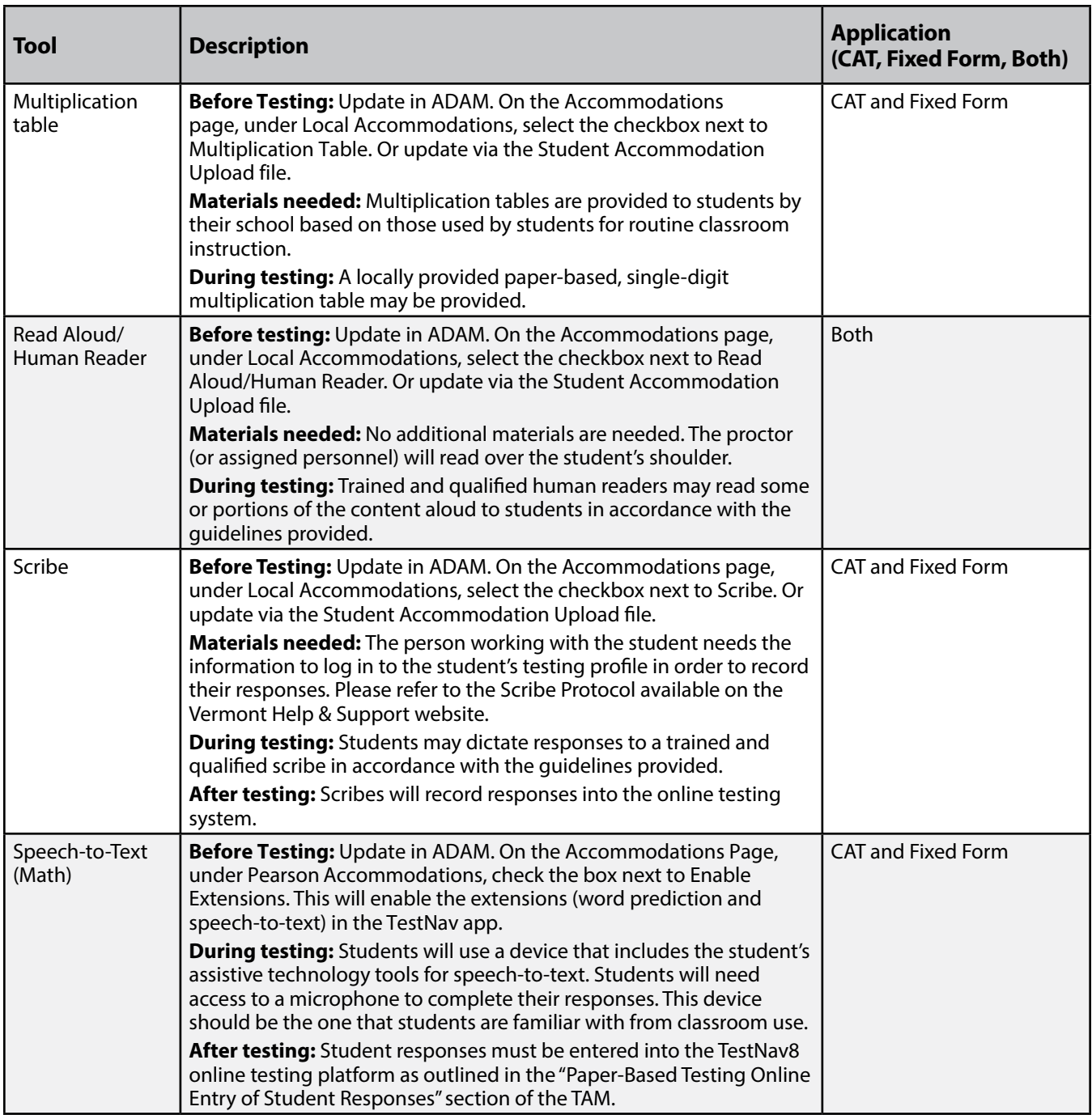

Table 7 lists the print-based accommodations for students with disabilities that describe changes in the assessment format and method in which the assessment is administered. This table contains those accommodations that are outside of the online testing platform.

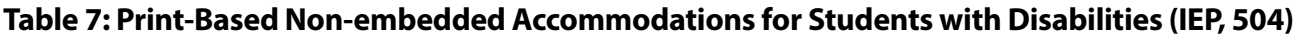

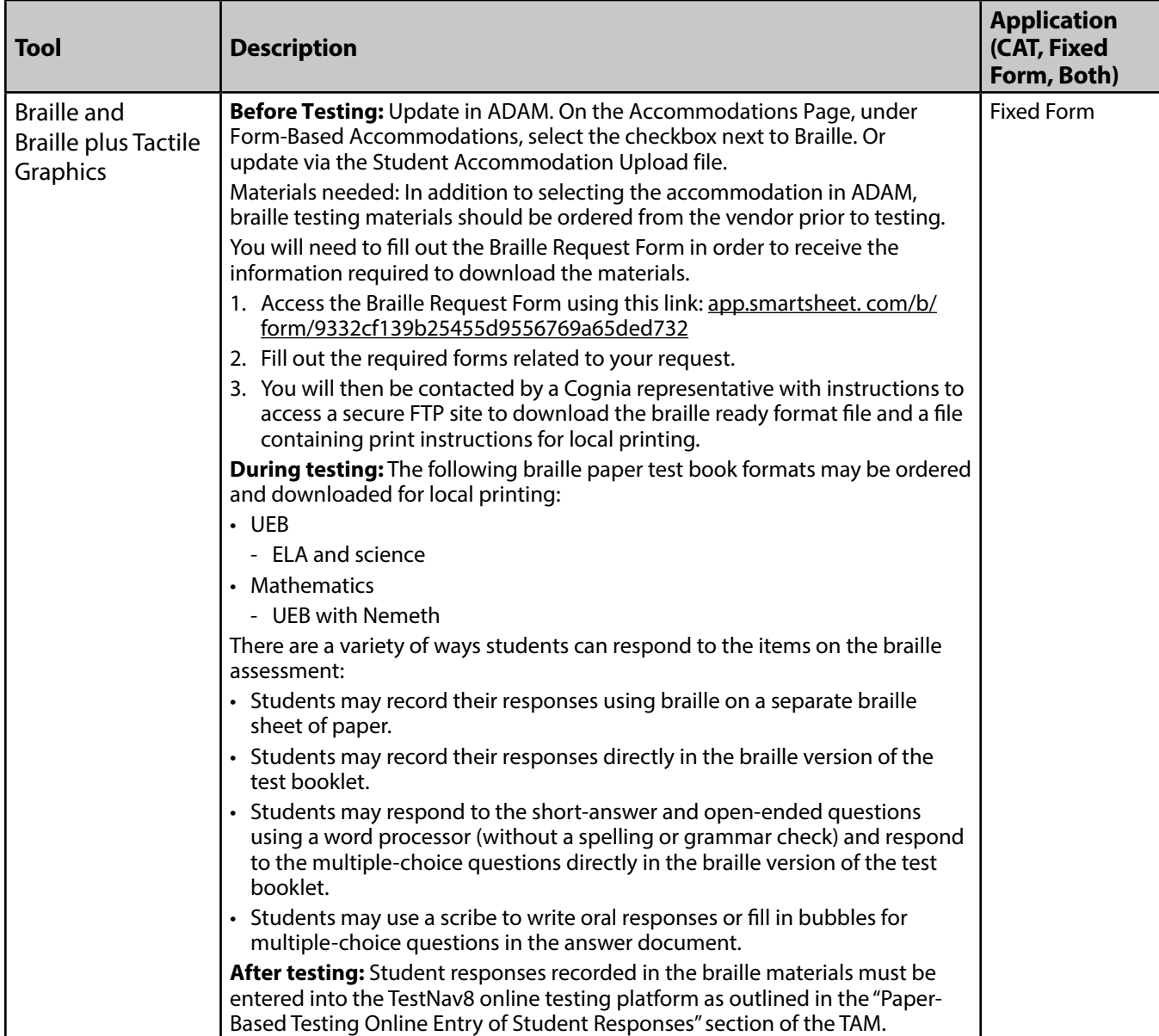

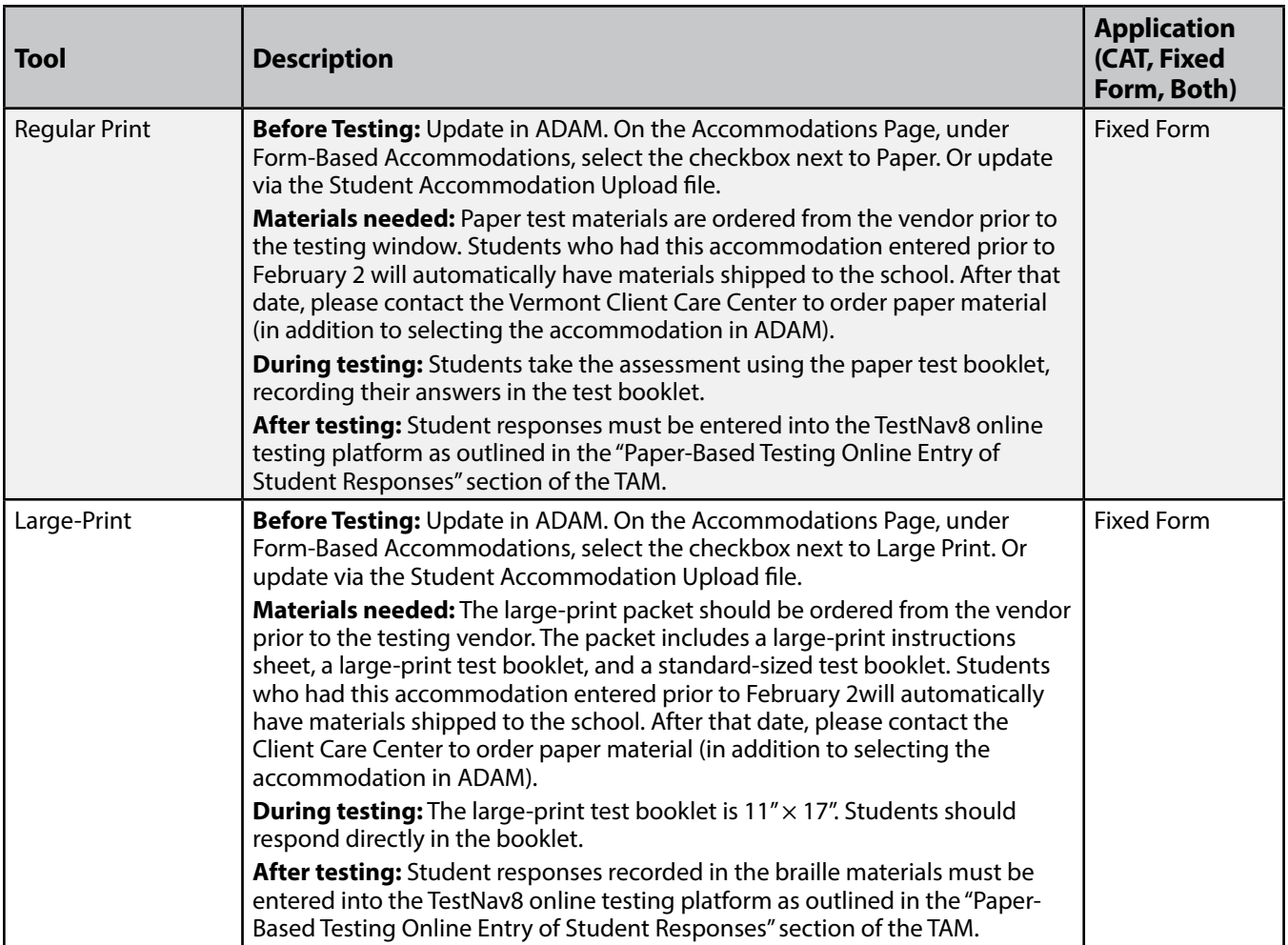

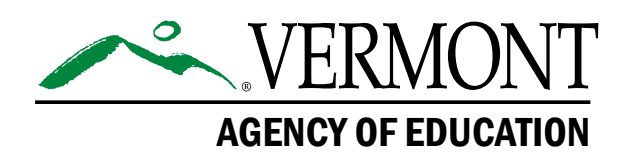

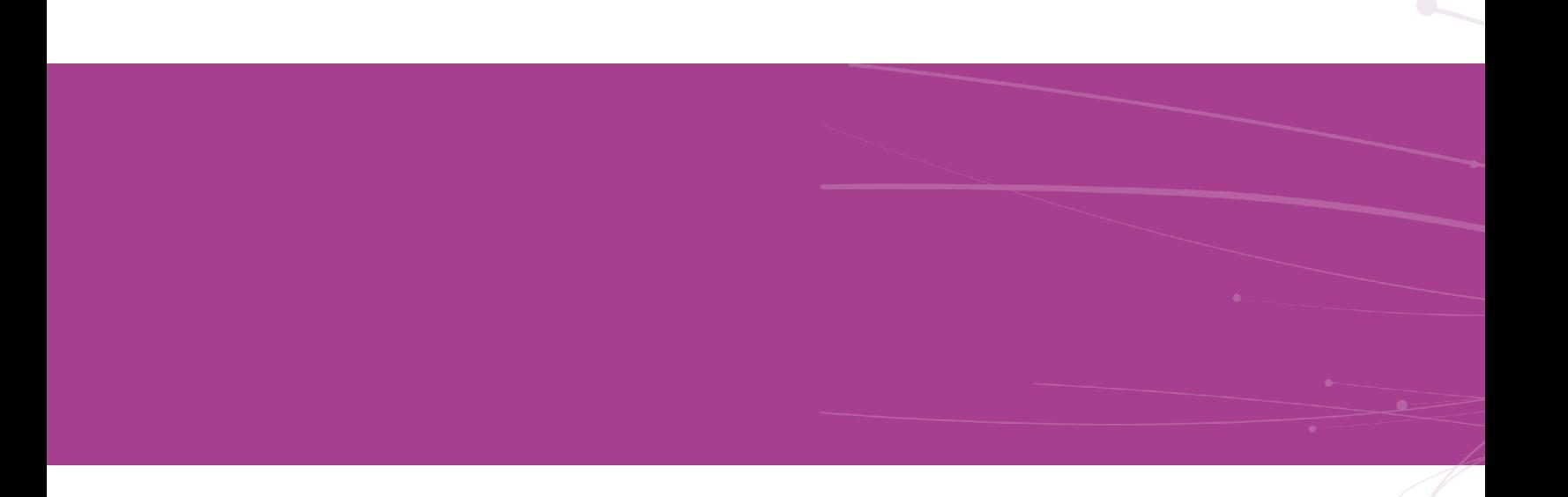